# Referenzkarte zu GNU Emacs

(für Version 26)

#### Emacs starten

Um GNU Emacs 26 zu starten, geben Sie emacs ein.

#### Emacs verlassen

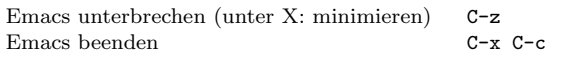

#### Dateien

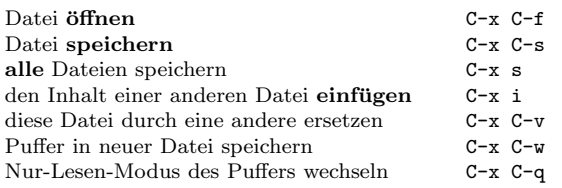

## Hilfe

Das Hilfesystem ist einfach zu bedienen. Drücken Sie C-h (oder F1). Neulinge drücken C-h t, um eine Einführung zu starten.

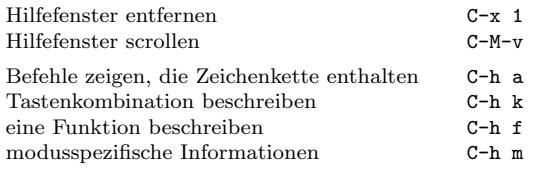

## Fehlerbehandlung

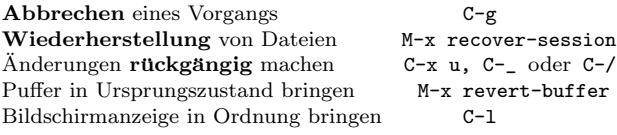

### Inkrementelle Suche

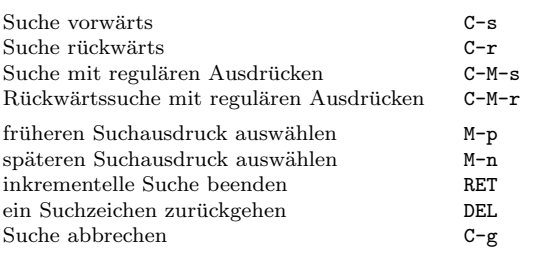

Wiederholtes Drücken von C-s oder C-r sucht weitere Treffer. Wenn Emacs sucht, unterbricht C-g nur die jeweils letzte Suche.

# Cursor-Bewegung

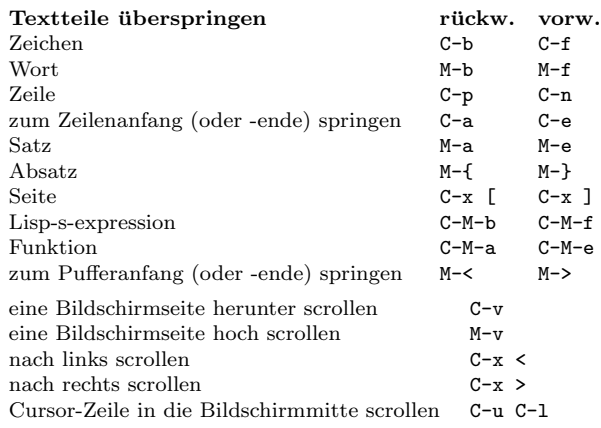

## Löschen und Ausschneiden

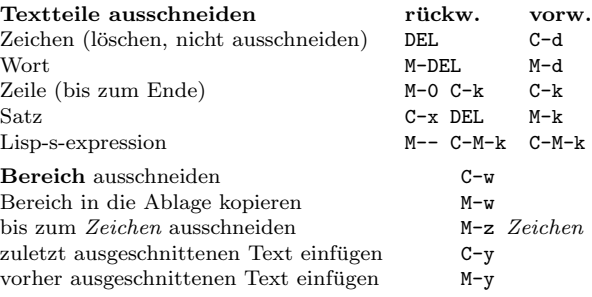

## Markieren

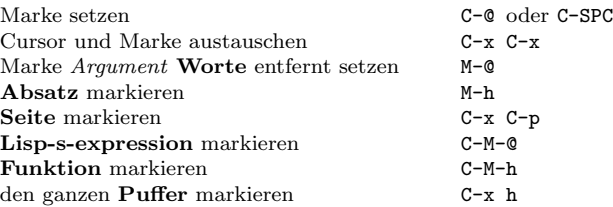

## Interaktives Ersetzen

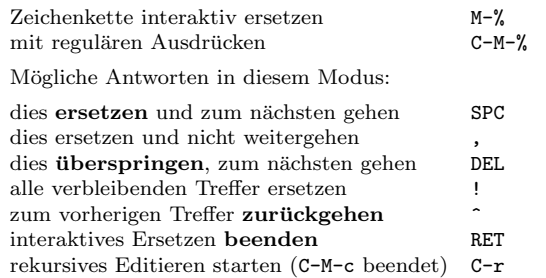

# Mehrere Fenster

Wenn zwei Befehle angezeigt werden, ist der zweite ein ähnlicher für einen Rahmen statt eines Fensters.

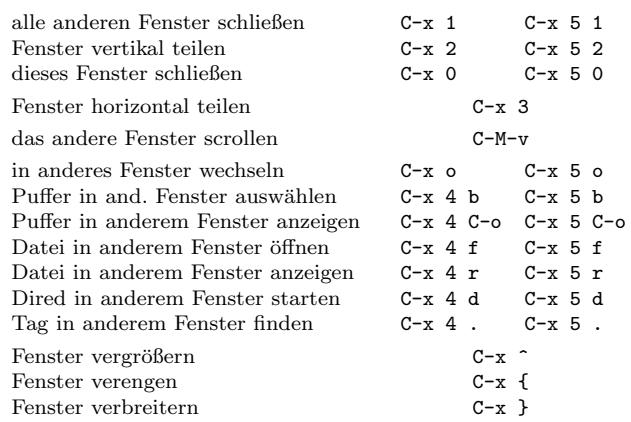

#### Formatierung

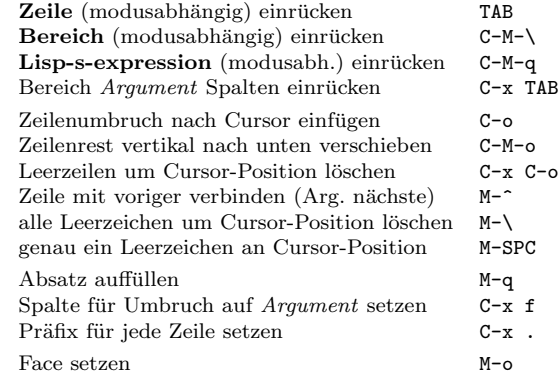

#### Groß- und Kleinschreibung

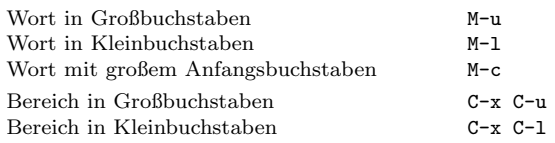

## Der Minipuffer

Die folgenden Tastenkombinationen gelten im Minipuffer:

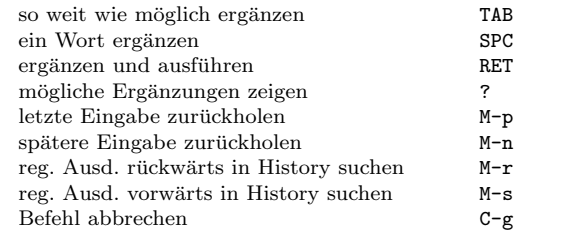

Drücken Sie C-x ESC ESC, um den letzten Befehl zu bearbeiten und zu wiederholen, der im Minipuffer ausgeführt wurde. Drücken Sie F10, um die Menüzeile im Minipuffer zu aktivieren.

# Referenzkarte zu GNU Emacs

# Puffer

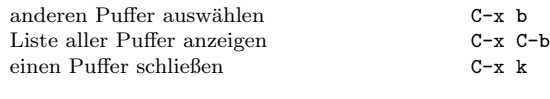

#### Vertauschen

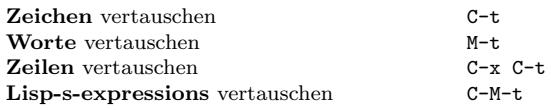

## Rechtschreibprüfung

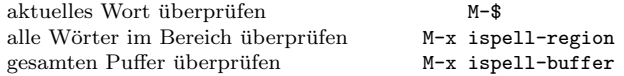

## Tags

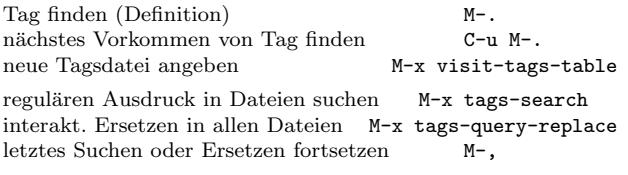

## Shells

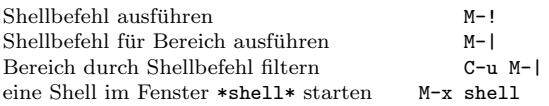

## Rechtecke

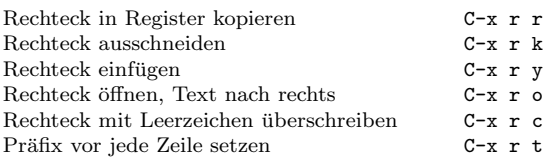

## Abkürzungen

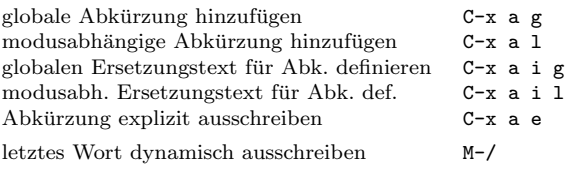

# Reguläre Ausdrücke

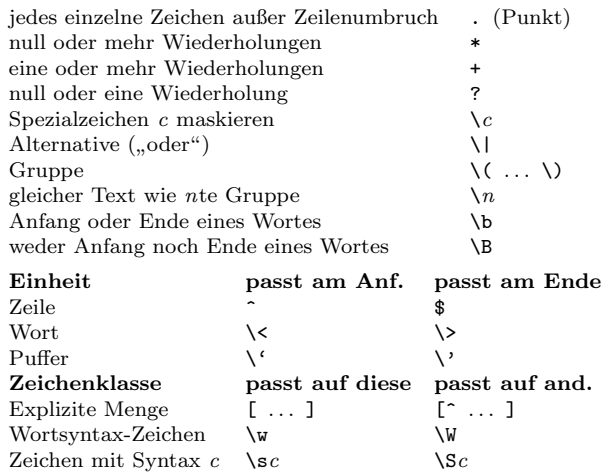

#### Internationale Zeichensätze

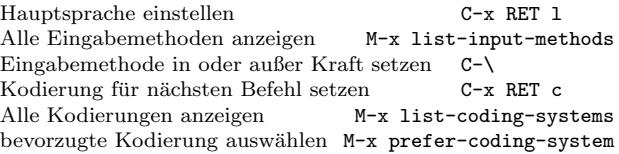

#### Info

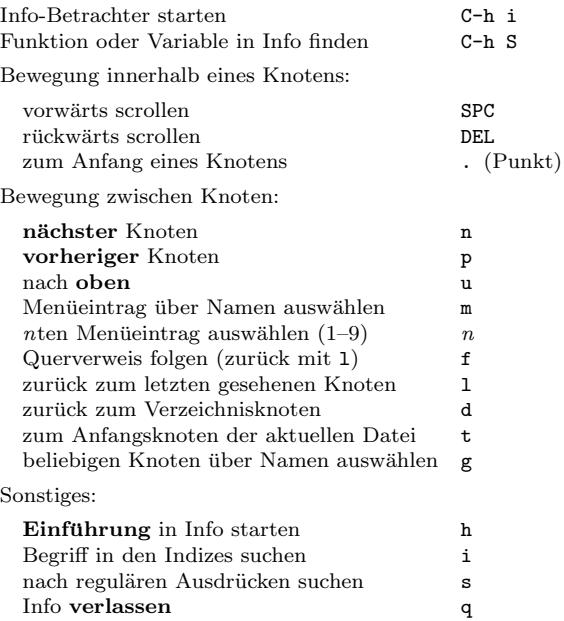

#### Register

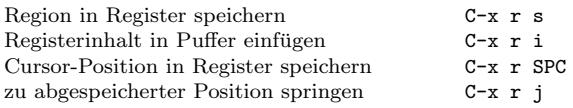

#### Tastaturmakros

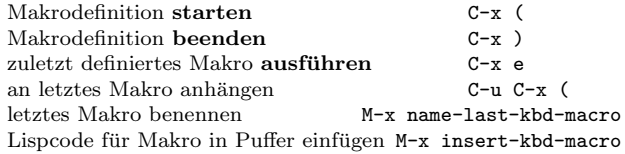

#### Befehle für Emacs-Lisp

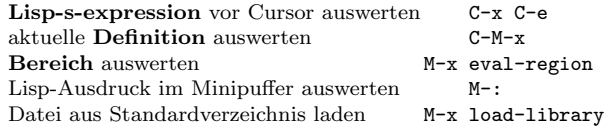

#### Einfache Anpassungen

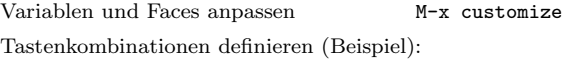

(global-set-key (kbd "C-c g") 'search-forward) (global-set-key (kbd "M-#") 'query-replace-regexp)

#### Eigene Befehle schreiben

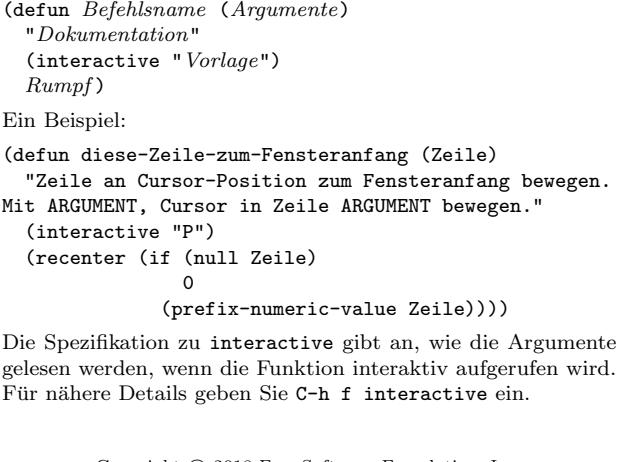

Copyright  $\odot$  2018 Free Software Foundation, Inc. Für GNU Emacs Version 26 Entworfen von Stephen Gildea

Released under the terms of the GNU General Public License version 3 or later.

For more Emacs documentation, and the TEX source for this card, see the Emacs distribution, or https://www.gnu.org/software/emacs